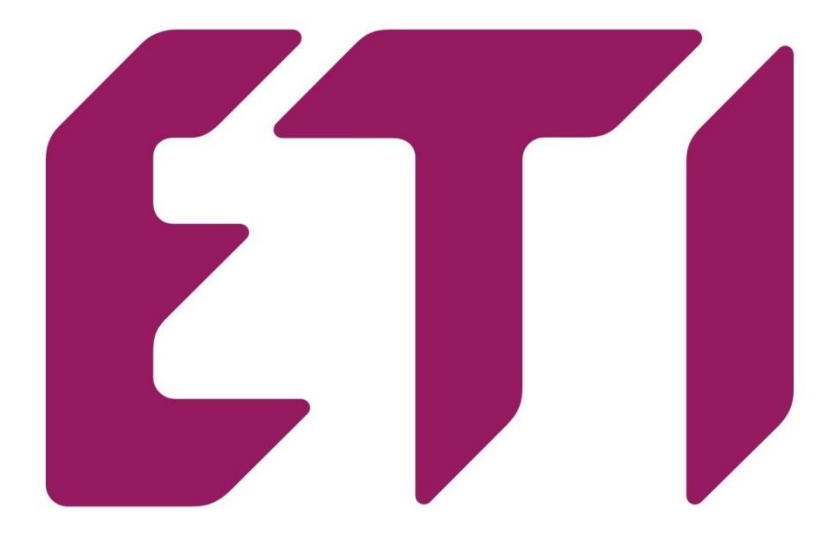

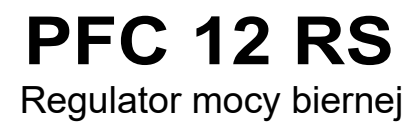

Instrukcja obsługi

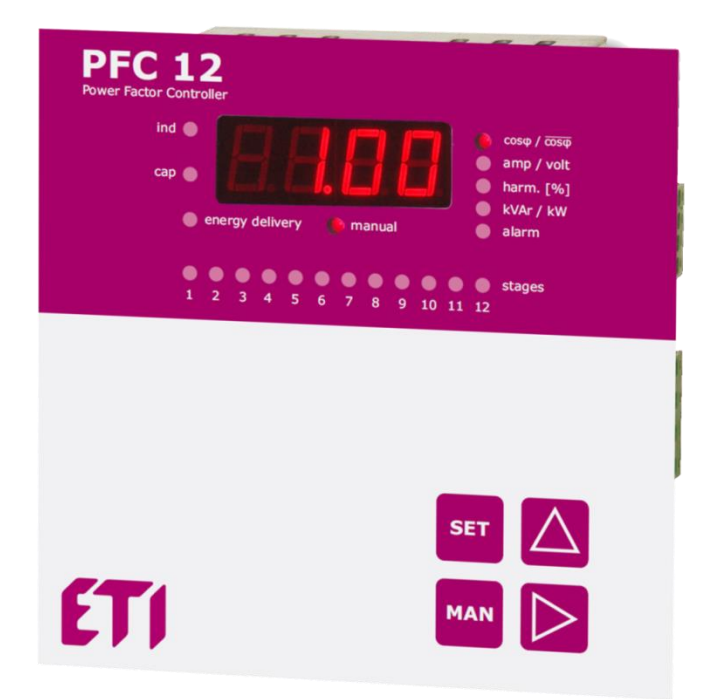

version 3.7\_PL

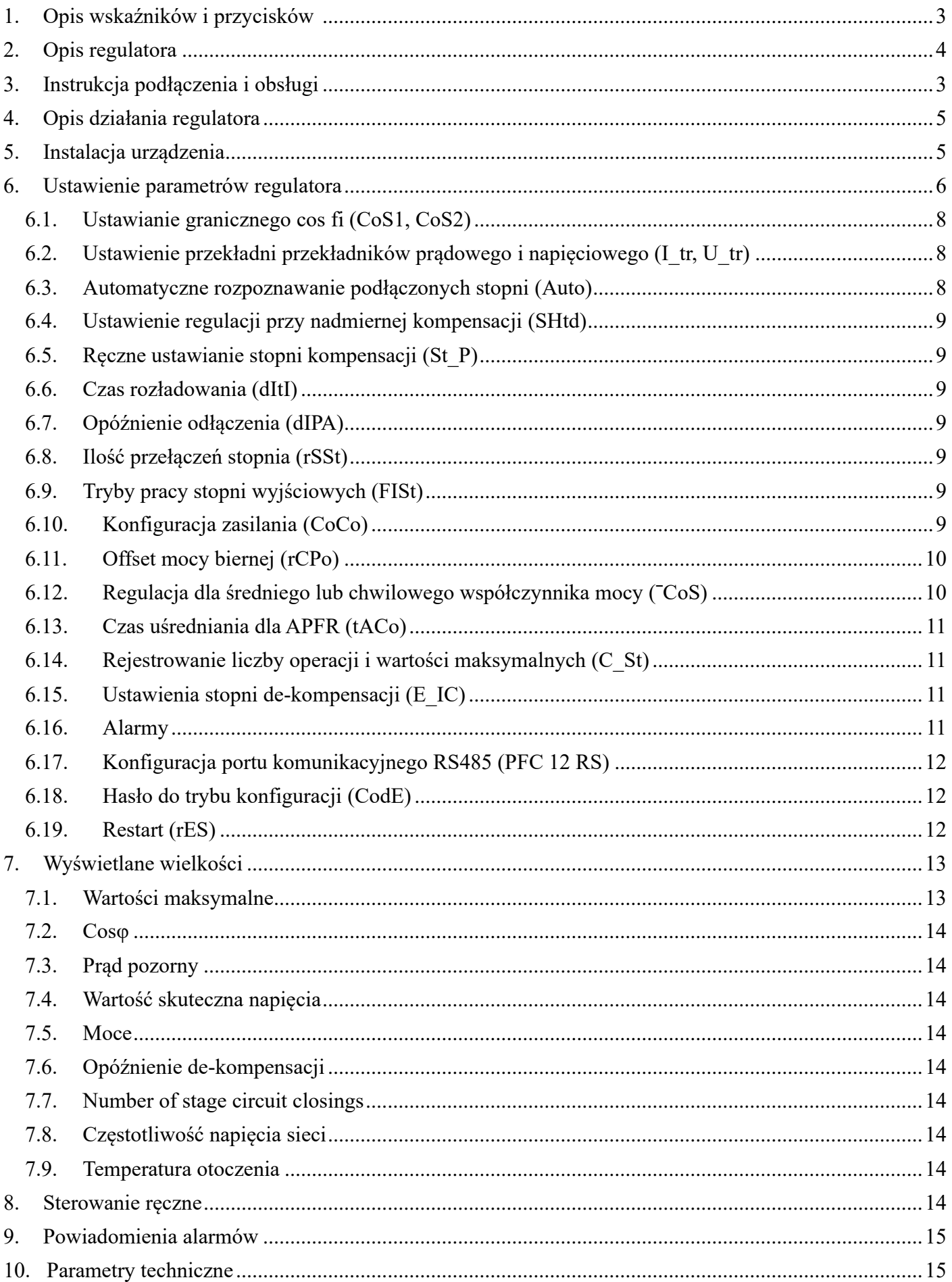

#### **1. Opis wskaźników i przycisków**

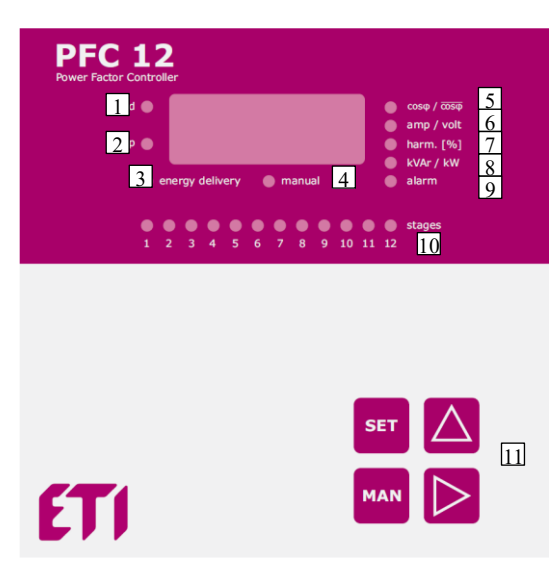

*Rys 1. Opis przedniego panelu sterowania*

- 
- 1. **LED** ind jest aktywny w przypadku indukcyjnego cosφ
- 2. **LED cap** jest aktywny w przypadku pojemnościowego cosφ
- 3. **LED energy delivery** jest aktywny gdy występuje zasilanie z sieci
- 4. **LED manual** jest aktywny przy ręcznej obsłudze stopni mocy
- 5. **LED cosφ** jest aktywny gdy na wyświetlaczu pojawi się chwilowa lub średnia wartość cosφ
- 6. **LED amp/volt** jest aktywny gdy na wyświetlaczu pojawi się wartość zmierzonego I / U
- 7. **LED harm.** jest aktywny gdy na wyświetlaczu pojawi się całkowite zniekształcenie harmoniczne I / U
- 8. **LED kvar/kW** jest aktywny gdy na wyświetlaczu pojawi się moc
- 
- 
- 
- 9. **LED alarm** jest aktywny gdy wystąpi alarm
- 10. **LED STAGES** diody LED wskazują indywidualnie status każdego stopnia mocy
- 11. **SET / MAN /**▲ / ► przyciski do sterowania regulatorem

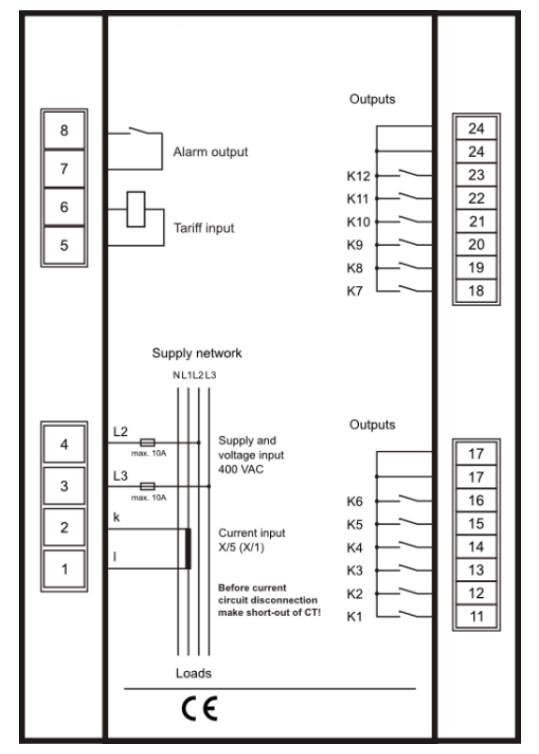

*Rys 2. Podłączenie zacisków regulatora*

### **2. Opis regulatora**

Regulator współczynnika mocy PFC 12 przeznaczony jest do korekcji współczynnika mocy w zrównoważonych sieciach niskiego i średniego napięcia 50/60 Hz.

Regulatory PFC 12 mierzą i wyświetlają również następujące parametry:

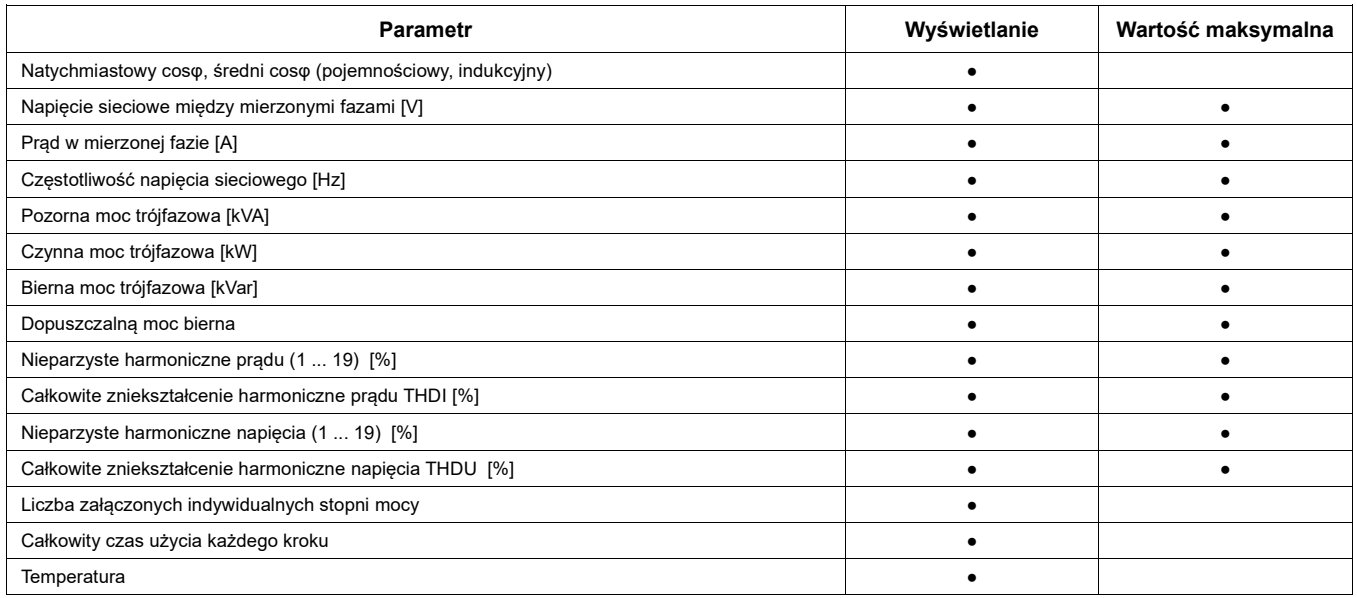

*Tabela 1. Mierzone i wyświetlone parametry*

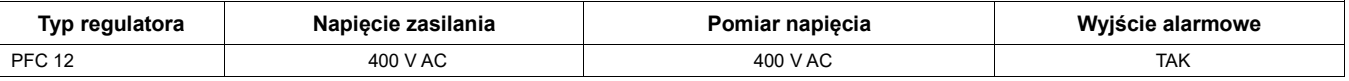

*Tabela 2. Zasilanie i napięcie pomiarowe*

### **3. Instrukcja podłączenia i obsługi**

Fabryczne parametry ustawiane w urządzeniu podczas produkcji są wymienione w tabeli 4, str. 6. Napięcie zasilania regulatora powinno być podawane z kompensowanej sieci ponieważ w procesie regulacji napięcie zasilania jest napięciem mierzonym. Informacja o wartości napięcia zasilania umieszczona jest na obudowie regulatora. Do pomiaru prądu należy podłączyć przekładnik prądowy w pozostałą trzecią fazę. Prąd dla obwodu pomiaru prądu pobierany jest z pozostałej fazy. Domyślnie,

w przypadku 3 x 400 V, napięcie jest mierzone między fazami L2 i L3, a prąd jest mierzony w fazie L1. Połączenie obwodów pomiarowych pokazano na rysunku 3.

#### **Uproszczona procedura uruchomienia regulatora**:

- 1. Podłączyć regulator zgodnie ze schematem połączeń na rys. 5.
- 2. Podłączyć napięcie zasilania. W przypadku, gdy wartość prądu jest mniejsza niż 3 mA, wyświetlacz pokaże ...---". Jeśli wartość prądu jest większa niż 3 mA, wyświetlacz pokaże chwilową wartość współczynnika mocy.
- 3. Naciśnij przycisk **SET** przez czas dłuższy niż 5 sekund. Następnie urządzenie przełączy się do menu konfiguracji, a na wyświetlaczu pojawi się parametr **CoS1**.
- 4. Naciskając przycisk **SET** jeszcze raz wyświetlacz pokaże docelowy cosφ. Ustawianie wartości nastawy cosφ odbywa się za pomocą przycisków  $\triangle$  (+) i  $\triangleright$  (-).
- 5. Potwierdzenie ustawionej wartości **CoS1** odbywa się poprzez naciśnięcie przycisku **SET**.
- 6. Naciśnij przycisk ▲ aż pojawi się na wyświetlaczu parametr **Itr**. Oznacza on stosunek przekładni przekładnika prądowego.
- 7. Naciśnij przycisk **SET** a na wyświetlaczu pojawi się ustawiona wartość przekładni (wartość domyślna to 1).
- 8. Za pomocą przycisków ▲, ► ustawić docelową wartość przekładni przekładnika prądowego.
- 9. Naciskając przycisk **SET** potwierdzić ustawioną wartość. Na wyświetlaczu pojawi się ponownie parametr **Itr**.
- 10. Jeśli do pomiaru napięcia zastosowano przekładnik napięciowy, należy wprowadzić odpowiednią wartość

przełożenia w pozycji **U\_tr** naciskając przycisk ▲. Na przykład, jeśli stosunek wynosi 22000/100, należy ustawić 220.

11. Teraz ponownie za pomocą przycisków ▲, ► przejdź do parametru **Auto** i potwierdzamy naciskając przycisk **SET**. Za pomocą przycisku ▲ przechodzimy na wartość **on** i za pomocą przycisku **SET** potwierdzamy wprowadzoną wartość. Urządzenie automatycznie wykona fazowanie mierzonego napięcia, prądu oraz przeprowadzi autodetekcję podłączonych stopni kompensacji. Wszystkie parametry zostaną zapisane w pamięci wewnętrznej. Po zakończeniu wykrywania parametr **Auto** zostanie automatycznie zmieniony na wartość **oFF**.

- 12. Sprawdź, czy wykrywanie mocy na wszystkich etapach zostało wykonane poprawnie. naciśnij przycisk **SET** przez 5 sekund. Na wyświetlaczu pojawi się **CoS1**, naciskając przycisk ▲ przejdź do parametru **St\_P**. Naciśnij ponownie przycisk **SET** i **LED1** pierwszego etapu zostanie włączony **on**. Kolejne naciśnięcie przycisku **SET** sprawi, że wartość mocy pierwszego stopnia będzie pokazana na wyświetlaczu. Jeśli wartość jest nieprawidłowa, należy ją zmienić, naciskając przyciski ▲, ► aż do prawidłowej wartości. W przypadku stopni kondensatorowych musi się zaświecić sygnalizator **LED cap** umieszczony po lewej stronie wyświetlacza. Jeśli moc stopnia jest prawidłowa, naciśnij ponownie przycisk **SET** a na wyświetlaczu pojawi się ponownie parametr **St\_P**. Za pomocą przycisku ▲ przechodzimy do kolejnego stopnia, włączy się sygnalizator **LED2**. Powtórz tę samą procedurę jak dla pierwszego stopnia mocy dla wszystkich pozostałych stopni kompensacji. Należy również pamiętać o wykonaniu kontroli i ew. korekcie parametrów dla wszystkich stopni mocy. Na koniec naciśnij przycisk **SET** aż wartość współczynnika mocy pojawi się na wyświetlaczu.
- 13. Jeśli wszystko jest ustawione poprawnie, na wyświetlaczu pokazywana jest rzeczywista wartość chwilowa współczynnika mocy. Regulator jest gotowy do pracy. Inne parametry mogą pozostać przy wartościach domyślnych, które zostały określone przez producenta. W przypadku, gdy konieczne są dalsze zmiany, użytkownik powinien postępować zgodnie ze szczegółową instrukcją podaną w rozdziale 6

### **4. Opis działania regulatora**

Urządzenie zamienia na postać cyfrową zmierzone napięcie międzyfazowe między dwiema fazami i prąd w pozostałej, trzeciej fazie. Następnie z tych wartości wyliczane są takie parametry jak: współczynnik mocy, wartości skuteczne napięcia i prądu, zniekształcenie harmoniczne napięcia i prądu. Obliczenia wymaganej mocy kompensacyjnej dokonuje przy użyciu wartości dopuszczalnej mocy biernej, która jest ustawiana w urządzeniu w postaci żądanego współczynnika mocy. W zależności od wartości zmierzonych parametrów regulator włączy lub wyłączy odpowiednie stopnie mocy.

W zakresie każdego stopnia mocy regulator stosuje metodę przełączania w okręgu. Cały czas łączy ten etap z odpowiednim poziomem mocy, który był wyłączony przez najdłuższy czas. Wszystko jest tak wykonane, aby regulator osiągnął optymalną kompensację w jednym cyklu regulacji przy minimalnej liczbie przełączanych stopni.

Regulator dokonuje analizy harmonicznych prądu i napięcia aż do 19 harmonicznych oraz zlicza współczynnik THD napięcia i prądu.

Regulator może pracować nie tylko ze stopniami pojemnościowymi, ale także ze stopniami indukcyjnymi. Moc stopni indukcyjnych zostanie zarejestrowana z ujemnym znakiem numerycznym. Dławiki kompensacyjne należy podłączyć po ostatnim stopniu kondensatora. Jeśli automatyczne wykrywanie mocy nie jest możliwe, wartości te można również ustawić ręcznie. Aby uzyskać więcej informacji, postępuj zgodnie z instrukcją w rozdziale 6.

### **5. Instalacja urządzenia**

Regulator PFC został zaprojektowany w metalowej obudowie, która zapewnia doskonałe ekranowanie EMC. Konstrukcja regulatora zapewnia również montaż panelowy w otworze 138 x 138 mm. Podłączenie przewodów odbywa się od tylnej strony regulatora do skrzynki zaciskowej. Napięcia pomiarowe i pomocnicze są pobierane z napięcia zasilania, które musi być zabezpieczone bezpiecznikiem typu gG 6A.

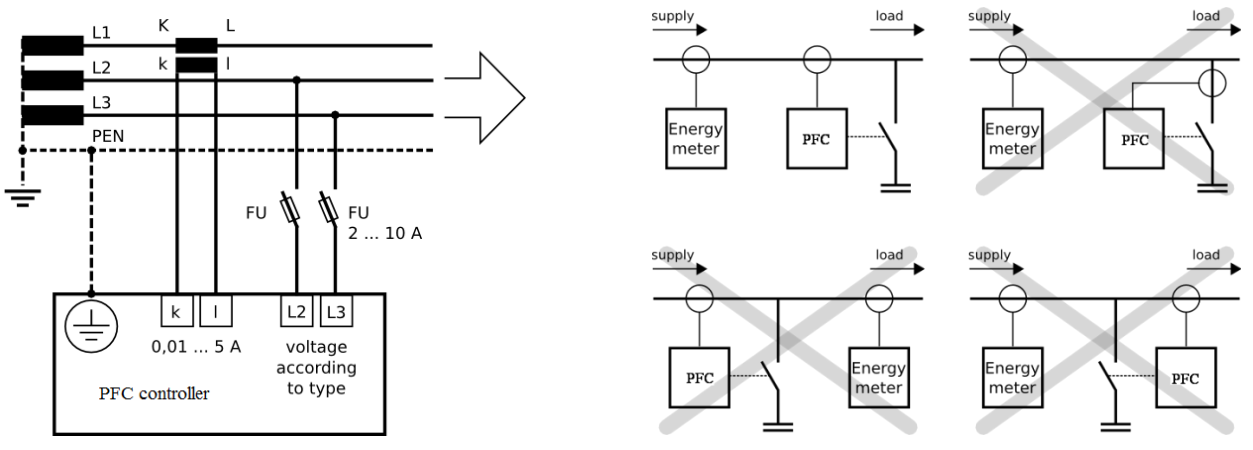

*Rys 3: Podłączenie obwodów pomiarowych Rys 4: Miejsce montażu kontrolera PFC w systemie*

Lokalizacja przekładnika prądowego musi umożliwiać jednoczesny pomiar zarówno prądu obciążenia, jak i prądu kondensatora. Prawidłowe położenie pokazane jest na rysunku 4, jak również przykłady niewłaściwej lokalizacji.

Pełny schemat połączenia pokazano na rysunku 5. Należy wziąć pod uwagę tylko jedną zasadę. Stopnie o tej samej mocy muszą być połączone obok siebie. Na przykład:

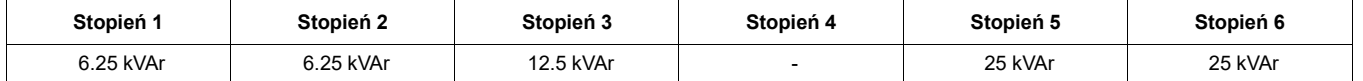

Mogą występować luki między poszczególnymi stopniami mocy. Na przykład, stopnie 1 i 2 mogą być połączone, następnie krok 3 odłączony, kroki 4 i 5 połączone i tak dalej.

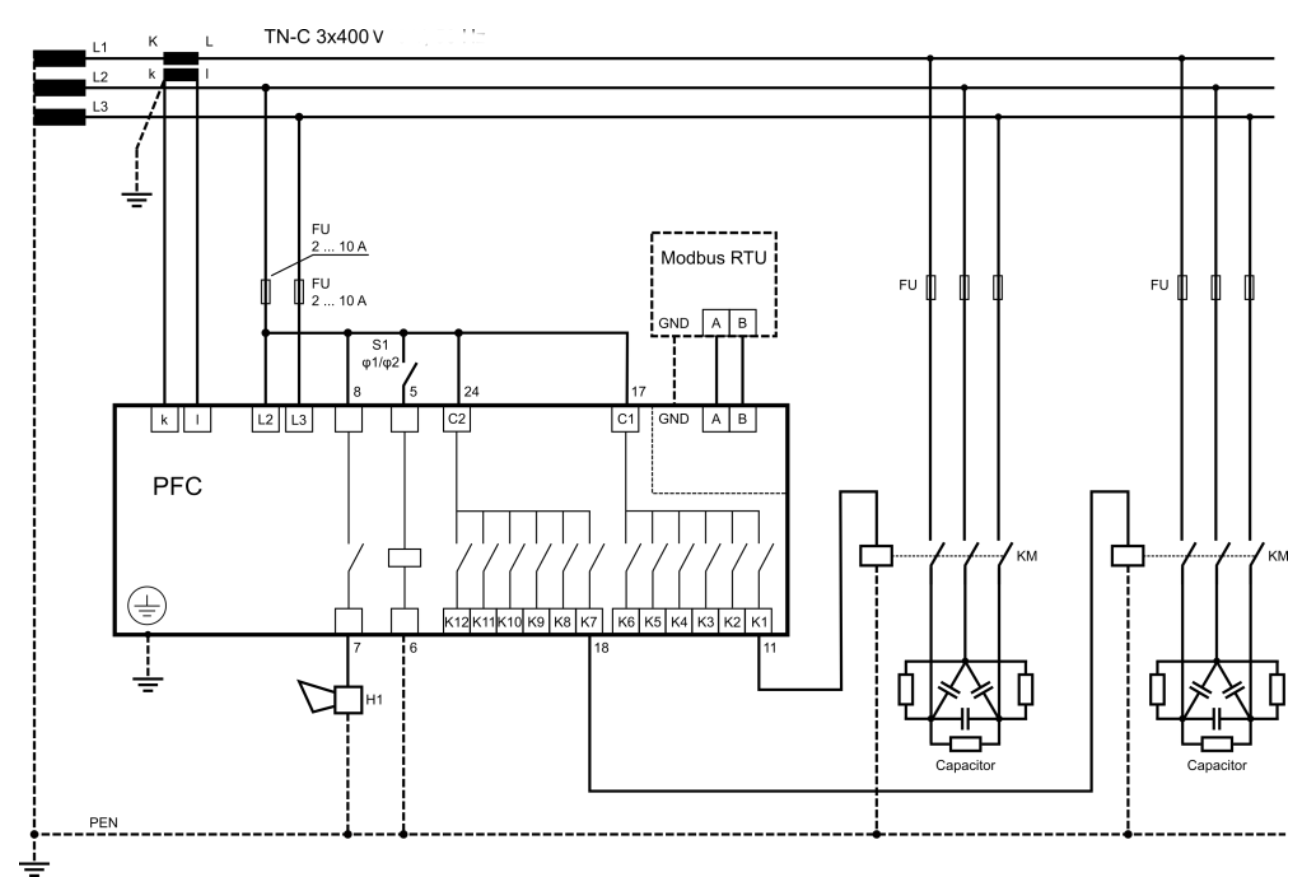

*Rys 5: Podłączenie PFC 12 dla standardowego napięcia zasilania 400 VAC*

#### **6. Ustawienie parametrów regulatora**

Biorąc pod uwagę różne zastosowania regulatorów PFC 12, istnieje wiele programowalnych parametrów. Dla łatwego uruchomienia regulator jest ustawiony na parametry domyślne, wprowadzonych przez producenta. Ustawione parametry podano w poniższej tabeli.

W celu szybkiego uruchomienia należy ustawić parametry cosφ i przekładnik prądowy przekładnika prądowego. Ostatecznie można również ustawić współczynnik przekładnika napięciowego. Ponadto istnieją również inne parametry, które można ustawić zgodnie z życzeniem klienta.

Aby uniknąć niepożądanego przeprogramowania urządzenia, można zabezpieczyć dostęp do trybu konfiguracji poprzez ustawienie czterocyfrowego hasła. Domyślnie nowy regulator nie ma aktywowanej ochrony hasłem. Zaleca się aktywować ochronę hasłem po ustawieniu wszystkich parametrów. Po aktywowaniu ochrony można zobaczyć wszystkie ustawione parametry, ale nie zmieniać żadnego z nich.

#### **Aby sprawdzić odpowiednie parametry zestawu, postępuj zgodnie instrukcją:**

1. Naciśnij przycisk **SET** przez 5 sekund. Urządzenie przełącza się w tryb konfiguracji, a na wyświetlaczu pojawi się parametr **CoS1**. Jest to symbol parametru, którego aktualnie ustawiona wartość pojawi się po kolejnym naciśnięciu przycisku **SET**.

- 2. Za pomocą przycisków ▲ ► można ustawić żądaną wartość określonego parametru.
- 3. Ponownie naciskając przycisk **SET** regulator zapisze zmienioną wartość w pamięci wewnętrznej, a na wyświetlaczu ponownie pojawi się symbol ustawionego parametru. Za pomocą przycisków ▲, ► można przejść do innego parametru (patrz tabela 4).
- 4. Jeśli oferowany parametr nie jest tym, który należy zmodyfikować, przejdź za pomocą przycisków ▲, ► do żądanego parametru.
- 5. Regulator automatycznie powraca z trybu konfiguracji po 1 minucie bez żadnego działania klawiatury lub przez wielokrotne naciskanie przycisków **SET** podczas powrotu z ustawienia wartości parametru.

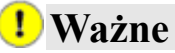

*Gdy tryb konfiguracji jest włączony, urządzenie nie reguluje. Regulator nie zareaguje na zmiany współczynnika mocy, ani na zmiany innych monitorowanych zmiennych. Wyjście alarmowe również nie będzie działać.*

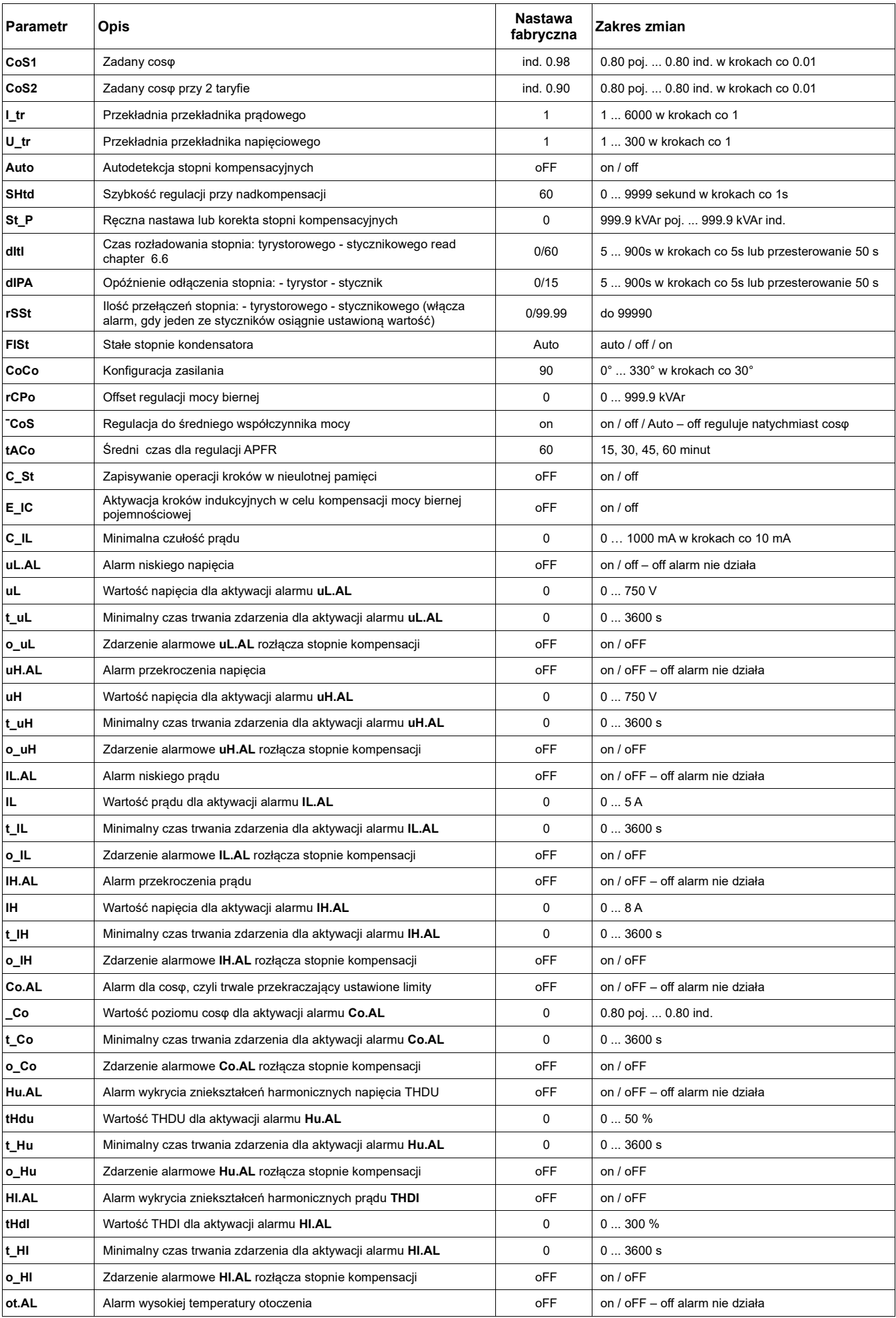

| <b>tEPA</b> | Wartość temperatury dla aktywacji alarmu ot.AL              | 55          | $1080^{\circ}$ C                        |  |  |  |
|-------------|-------------------------------------------------------------|-------------|-----------------------------------------|--|--|--|
| t_tE        | Minimalny czas trwania zdarzenia dla aktywacji alarmu ot.AL | 0           | 03600 s                                 |  |  |  |
| o tE        | Zdarzenie alarmowe ot.AL rozłącza stopnie kompensacji       | oFF         | on / oFF                                |  |  |  |
| rS.AL       | Alarm przekroczenia maksymalnej liczby przełączenia stopni  | oFF         | on / oFF - off alarm nie działa         |  |  |  |
| tEPV        | Poziom temperatury dla uruchomienia wentylatora             | 35          | $1080^{\circ}$ C                        |  |  |  |
| Id          | Numer identyfikacyjny urządzenia w sieci RS485              | $\mathbf 0$ | 0255                                    |  |  |  |
| bAud        | Predkość komunikacji dla transmisji danych                  | $\Omega$    | $038400B$ d                             |  |  |  |
| PAr         | Kontrola komunikacji poprzez kontrolę parzystości           | oFF         | oFF / on /on o                          |  |  |  |
| CaSC        | Numer identyfikacyjny kontrolera w połączeniu kaskadowym    | 0           | 032                                     |  |  |  |
| U_Fr        | Czestotliwość napiecia sieci                                | 50          | 50 / 60Hz                               |  |  |  |
| CodE        | Hasło dostępu do trybu SET                                  | 0000        | dowolna czterocyfrowa liczba 0001  9999 |  |  |  |
| rES         | Reset - przywrócenie ustawień fabrycznych                   |             |                                         |  |  |  |

*Tabela 4. Parametry menu konfiguracji*

### <span id="page-7-0"></span>*6.1. Ustawianie granicznego cos fi (CoS1, CoS2)*

Naciśnij przycisk **SET** przynajmniej przez 5 sekund, aby przejść do trybu konfiguracji. Na wyświetlaczu pojawi się symbol parametru **CoS1**. Po kolejnym naciśnięciu przycisku **SET** na wyświetlaczu pojawi się ustawiona wartość. Za pomocą przycisków ▲ ► ustawić nową żądaną wartość w granicach od 0,8 indukcyjnego do 0,8 pojemnościowego. Kolejne naciśnięcie przycisku **SET** powoduje zapisanie nowej wartości do pamięci, a na wyświetlaczu pojawi się ponownie symbol **CoS1**. Aby zaprogramować **CoS2**, postępuj zgodnie z tymi samymi instrukcjami, co w poprzednim przypadku. W celu zmiany z **CoS1** na **CoS2** konieczne jest podłączenie dodatkowego zasilania 230 V AC do zacisku oznaczonego jako **2. taryfa** na schemacie połączeń.

### <span id="page-7-1"></span>*6.2. Ustawienie przekładni przekładników (I\_tr, U\_tr)*

Jeśli tryb **SET** jest włączony, przejdź za pomocą przycisków ▲, ► do parametru **I\_tr**. Po naciśnięciu przycisku **SET** ustawiona wartość pojawi się na wyświetlaczu. Za pomocą przycisków ▲ ► można zmienić wartość przekładni transformatora. Kolejne naciśnięcie przycisku **SET** powoduje zapisanie nowej wartości do pamięci i na wyświetlaczu ponownie pojawia się symbol **I\_tr**.

Ważne jest, aby pamiętać, że ustawioną wartością jest sam stosunek. Na przykład, jeśli pierwotny prąd znamionowy transformatora wynosi 50 A, a prad wtórny wynosi 5 A, wówczas ustawiona wartość parametru to  $I$ **tr** = 10.

W przypadku zastosowania przekładnika napięciowego parametr **U\_tr** należy również ustawić w ten sam sposób.

## **Uwaga**

*Zakres pomiarowy na wejściach prądowych wynosi od 3 mA do 6 A. Maksymalny współczynnik przekładnika prądowego wynosi 30000/5 A.*

### <span id="page-7-2"></span>*6.3. Automatyczne rozpoznawanie podłączonych stopni (Auto)*

Kolejnym parametrem w menu jest funkcja **Auto**. Po naciśnięciu przycisku **SET** na wyświetlaczu pojawi się **oFF**. Za pomocą przycisków ▲, ► zmienić na wartość na **on**. Po dwukrotnym naciśnięciu przycisku **SET** automatyczne wykrywanie rozpocznie wykrywanie podłączonych stopni. Na wyświetlaczu pojawi się symbol **CoCo**, a pierwszy stopień kondensatora zostanie włączony i wyłączony 6 razy w ciągu 20 sekund.

Po wykryciu podłączenia regulatora do sieci następuje wykrycie mocy podłączonych stopni kondensatora. Podczas wykrywania zmierzone wartości każdego etapu są pokazywane na wyświetlaczu. Zmierzone wartości są zaokrąglane na 0,5 kvar. Po zakończeniu wykrywania regulator przełączy parametr **Auto** z powrotem na **oFF**.

### **Ważne**

*W niektórych przypadkach regulator nie jest w stanie dokonać automatycznego wykrywania i zamiast mierzonej mocy pokazuje zera. Może się również zdarzyć, że w miejscach o bardzo szybkich zmianach parametrów sieci, zmierzone wartości nie będą prawidłowe. W takim przypadku regulator pokazuje Err1 i konieczne jest ręczne ustawienie parametrów, po szczegółowych pomiarach sieci.*

### <span id="page-8-0"></span>*6.4. Ustawienie regulacji przy nadmiernej kompensacji (SHtd)*

Ten parametr jest reprezentowany przez symbol **SHtd**. Ta funkcja służy do spowolnienia regulacji podczas nadmiernej kompensacji. Przy niedostatecznej kompensacji regulacja jest spowalniana zgodnie ze średnim współczynnikiem mocy. Ta funkcja zapewnia ograniczenie pracy włączania / wyłączania stopni stycznika. Po naciśnięciu przycisku **SET** na wyświetlaczu pojawi się ustawiona wartość opóźnienia. Za pomocą przycisków ▲, ► można zmienić wartość, a przycisk **SET** zapisuje to w pamięci. Aktualna sytuacja opóźnienia regulacji podczas nadmiernej kompensacji pokazana jest w parametrze **SHtd**, w menu mierzonych wartości.

### <span id="page-8-1"></span>*6.5. Ręczne ustawianie stopni kompensacji (St\_P)*

Po parametrze **SHtd** następnym parametrem w menu jest **St\_P**. Naciśnięcie przycisku **SET** spowoduje przejście do podmenu, w którym należy wybrać stopień, który należy ustawić, za pomocą przycisków ▲, ►. Wybrany stopień będzie sygnalizowany zieloną diodą LED. Po naciśnięciu przycisku **SET** na wyświetlaczu pojawi się ustawiona wartość stopnia sygnalizowana odpowiednią zieloną diodą LED. Za pomocą przycisków ▲, ► można zmienić wartość i naciskając przycisk **SET** zapisać ją w pamięci. Za pomocą przycisków ▲ ► wybierz inny stopień, który należy ustawić i postępuj zgodnie z tą samą procedurą, co poprzednio. Po ustawieniu wszystkich stopni naciskaj przycisk **SET**, aż wyświetlacz pokaże **St\_P** i wszystkie diody LED zgasną.

#### <span id="page-8-2"></span>*6.6. Czas rozładowania (dItI)*

W celu ustawienia czasu rozładowana kondensatorów parametr **dit** jest dostępny w menu. Za pomocą tego parametru można ustawić dla każdego kroku osobno odpowiedni czas na rozładowanie kondensatora. Czas rozładowania można ustawić w zakresie od 5 do 900 sekund. Domyślna wartość fabryczna to 120 sekund kompatybilności z kondensatorami ETI typu LPC. Domyślne ustawienie jest optymalne dla kondensatorów z wbudowanymi rezystorami rozładowującymi, bez użycia dodatkowych rezystorów rozładowujących. W przypadku systemów PFC, które dostarczyły dodatkowe oporniki rozładowujące lub cewki indukcyjne, które zapewniają szybkie rozładowanie kondensatorów, czas **dit** może być znacznie krótszy, ale nie krótszy niż 30s. Czas rozładowania wpływa na działanie układu PFC. Niższa wartość sprawia, że system reaguje szybciej, ale może spowodować zniszczenie kondensatora!

### <span id="page-8-3"></span>*6.7. Opóźnienie odłączenia (dIPA)*

Ten parametr jest reprezentowany na wyświetlaczu przez symbol **dIPA**. Jest to minimalny czas przełączenia stopnia. Można ustawić od 5 do 900 sekund. Procedura ustawiania odbywa się zgodnie z tymi samymi regułami, co inne parametry wyjaśnione wcześniej.

### <span id="page-8-4"></span>*6.8. Ilość przełączeń stopnia (rSSt)*

Na wyświetlaczu jest reprezentowany przez symbol **rSSt**. Możliwe jest ustawienie dopuszczalnej liczby przełączeń obwodu dla każdego stopnia stycznika. Maksymalna ustawiona wartość wynosi 99.99, co oznacza 99990 przełączeń. Wyświetlana liczba musi zostać pomnożona przez 1000.

### <span id="page-8-5"></span>*6.9. Tryby pracy stopni wyjściowych (FISt)*

Na wyświetlaczu jest reprezentowany przez symbol **FISt**. Ten parametr pozwala załączyć/wyłączyć stopnie mocy na stałe. Regulator nie liczy tych stopni cyklu regulacji. Parameter FISt można ustawić jako:

- **Auto** praca automatyczna zgodnie z nastawami kontrolera
- **oFF**  zawsze wyłączone (dioda LED stanu miga na czerwono)
- **on**  zawsze włączony (dioda LED stanu miga na zielono)
- **tAr2** stopień mocy jest zawsze włączony gdy druga taryfa jest aktywowana na wejściu taryfy

## <span id="page-8-6"></span>*6.10. Konfiguracja zasilania (CoCo)*

Jeśli regulator jest podłączony zgodnie ze schematem połączeń na rysunku 3, kąt korekcji wynosi 90 °. Jest to wartość domyślna ustawiona przez producenta. Jeśli regulator nie jest podłączony zgodnie z tym schematem połączeń, konieczne jest dokonanie korekcji kąta poprzez przesunięcie prądu pomiarowego i napięcia. Ten parametr pozwala ustawić ruch kątowy od 0 ° do 330 ° w krokach co 30 °. Na wyświetlaczu pojawi się symbol **CoCo**. Po naciśnięciu przycisku **SET** na wyświetlaczu pojawi się ustawiona wartość. Za pomocą przycisków ▲ ► można zmienić wartość. Kolejne naciśnięcie przycisku **SET** spowoduje zapisanie nowej wartości w pamięci.

| Faza, na której zamontowany jest<br>przekładnik i kierunek podłączenia<br>uzwojenia |               | Napięcie sieciowe |                 |                 |                 |                 |                 |  |
|-------------------------------------------------------------------------------------|---------------|-------------------|-----------------|-----------------|-----------------|-----------------|-----------------|--|
|                                                                                     |               | $L1(4) - L2(3)$   | $L2(4) - L1(3)$ | $L2(4) - L3(3)$ | $L3(4) - L2(3)$ | $L3(4) - L1(3)$ | $L1(4) - L3(3)$ |  |
| L1                                                                                  | $k(2) - l(1)$ | $210^\circ$       | $30^\circ$      | $90^\circ$      | $270^\circ$     | $330^\circ$     | $150^\circ$     |  |
|                                                                                     | $1(1) - k(2)$ | $30^\circ$        | $210^\circ$     | $270^\circ$     | $90^{\circ}$    | $150^\circ$     | $330^\circ$     |  |
| L2                                                                                  | $k(2) - 1(1)$ | $330^\circ$       | $150^\circ$     | $210^\circ$     | $30^\circ$      | $90^\circ$      | $270^\circ$     |  |
|                                                                                     | $1(1) - k(2)$ | $150^\circ$       | $330^\circ$     | $30^\circ$      | $210^\circ$     | $270^\circ$     | $90^{\circ}$    |  |
| L <sub>3</sub>                                                                      | $k(2) - l(1)$ | $90^{\circ}$      | $270^\circ$     | $330^\circ$     | $150^\circ$     | $210^\circ$     | $30^\circ$      |  |
|                                                                                     | l (1) - k (2) | $270^\circ$       | $90^\circ$      | $150^\circ$     | $330^\circ$     | $30^\circ$      | $210^\circ$     |  |

*Tabela 5. Ustawienie przesunięcia fazowego dla wszystkich możliwych konfiguracji*

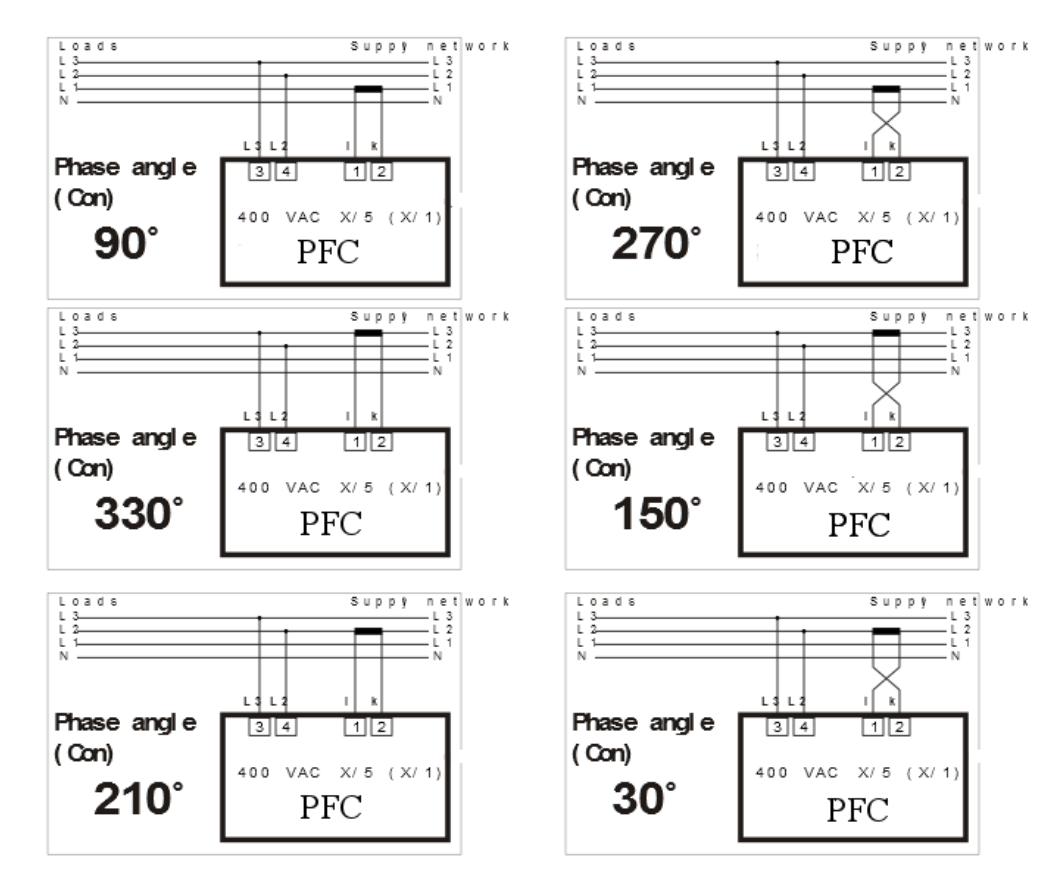

*Tabela 6. Ustawienie przesunięcia fazowego dla napięcia zasilania i pomiaru 400 VAC*

### <span id="page-9-0"></span>*6.11. Offset mocy biernej (rCPo)*

Ten parametr jest przydatny w systemach, w których występuje stała obecność kompensacji mocy biernej indukcyjnej lub pojemnościowej. Typowym przykładem tego mogą być długie linie, które wytwarzają stałą i stałą pojemnościową moc bierną.

Parametr **rCPo** jest ustawiony jako rzeczywiste przesunięcie mocy występujące w systemie. Wartość ta jest następnie przypisywana do zmierzonej mocy biernej.

# <span id="page-9-1"></span>*6.12. Średni lub chwilowy współczynnik mocy (ˉCoS)*

To ustawienie określa, czy regulator będzie regulował zgodnie ze średnim lub chwilowym współczynnikiem mocy. Jeśli ustawiona wartość jest włączona **on**, na użycie stopni stycznika ma wpływ średni współczynnik mocy. Jeżeli ustawiona wartość jest wyłączona **off**, wówczas regulacja odbywa się tylko na podstawie chwilowego współczynnika mocy. W trybie konfiguracji przejdź za pomocą przycisku ▲, ► do pozycji **oCoS**. Po naciśnięciu przycisku **SET** na wyświetlaczu pojawi się ustawiona wartość na **on** / **oFF** / **Auto**. Za pomocą przycisków ▲, ► można zmienić tę wartość. Kolejne naciśnięcie przycisku **SET** zapisuje nową wartość w pamięci regulatora.

### **Uwaga**

*Opcja auto jest modyfikacją na rynek litewski, na którym nie zdefiniowano żadnego zakresu dla cosφ (na przykład 0,96 ... 1), ale ścisły limit cosφ = 1. Przy włączonej opcji Auto sterownik reguluje symetrycznie zgodnie z parametrem SHtd.*

# <span id="page-10-0"></span>*6.13. Czas uśredniania dla APFR (tACo)*

To ustawienie określa półokres obliczenia średniego cosφ. Dostępne są cztery czasy do obliczenia średniego Cosφ (15, 30 45 i 60 minut). Domyślna wartość okresu do obliczenia średniego cosφ wynosi 30 minut, co odnosi się do połowy okresu ustawionego fabrycznie na 15 minut. Nadaje się do większości zastosowań.

Po wprowadzeniu wybranego parametru pojawi się aktualnie ustawiona wartość okresu. Za pomocą przycisków ▲, ► można zmienić tę wartość. Kolejne naciśnięcie przycisku **SET** zapisuje nową wartość w pamięci regulatora.

## <span id="page-10-1"></span>*6.14. Rejestrowanie zmierzonych wartości (C\_St)*

Aktywacja tych parametrów pozwala sterownikowi zapisać maksimum (rejestrowana jest również minimalna wartość częstotliwości) zmierzonych wartości do pamięci wewnętrznej.

Monitorowanie mierzonych parametrów odbywa się w czasie rzeczywistym, ale rejestracja w pamięci nieulotnej odbywa się 3 razy w ciągu 24 godzin. Przed zapisaniem maksimum (minimum) w pamięci wartość ta jest przechowywana w standardowej pamięci operacyjnej. W przypadku utraty zasilania przed zapisem w pamięci nieulotnej zostaną utracone maksymalne (minimalne) wartości.

# <span id="page-10-2"></span>*6.15. Ustawienia stopni de-kompensacji (E\_IC)*

W aplikacjach, w których zachodzi potrzeba kompensacji mocy biernej pojemnościowej, konieczne jest ustawienie kroków indukcyjnych w parametrze **E\_IC**. Jeśli parametr jest ustawiony na **on**, wówczas poszczególne stopnie mocy można ustawić jako indukcyjnej lub pojemnościowej.

Dekompensację dławikami kompensacyjnymi można przeprowadzić w dwóch rozwiązaniach. W przypadku zastosowań, w których występuje tylko obciążenie pojemnościowe, wszystkie stopnie mogą być oparte na dławikach kompensacyjnych. W przypadku zastosowań, w których występuje obciążenie indukcyjne, które od czasu do czasu zamienia się w obciążenie pojemnościowe, jeden stopień regulatora może być oparty na dławiku kompensacyjnym, a pozostałe stopnie mogą być oparte na kondensatorach. W takim przypadku odpowiednia moc kompensacji zostanie dostrojona przez połączenie stopni dławika kompensacyjnego i kondensatora.

## <span id="page-10-3"></span>*6.16. Alarmy*

Podczas normalnej pracy wyjście alarmowe jest otwarte. Jeżeli zdarzenie zostanie aktywowane, wyjście alarmowe włączy się (styk zamknięty).

### **Zwracać uwagę!**

#### *Wyjście alarmowe jest włączone na 1 minutę. Następnie jest wyłączany.*

Poszczególne zdarzenia, które aktywują zdarzenie alarmowe, można zdefiniować w trybie ustawień za pomocą czterech określonych ustawień. Każde żądane zdarzenie alarmowe musi być najpierw włączone. Następnie należy ustawić wartość wyzwalacza aktywowanego alarmu, a także czas trwania zdarzenia. Ostatnia opcja ustawienia to wpływ zdarzenia alarmowego na odłączenie wyjść kompensacyjnych.

W poniższej tabeli znajduje się lista dostępnych zdarzeń alarmowych.

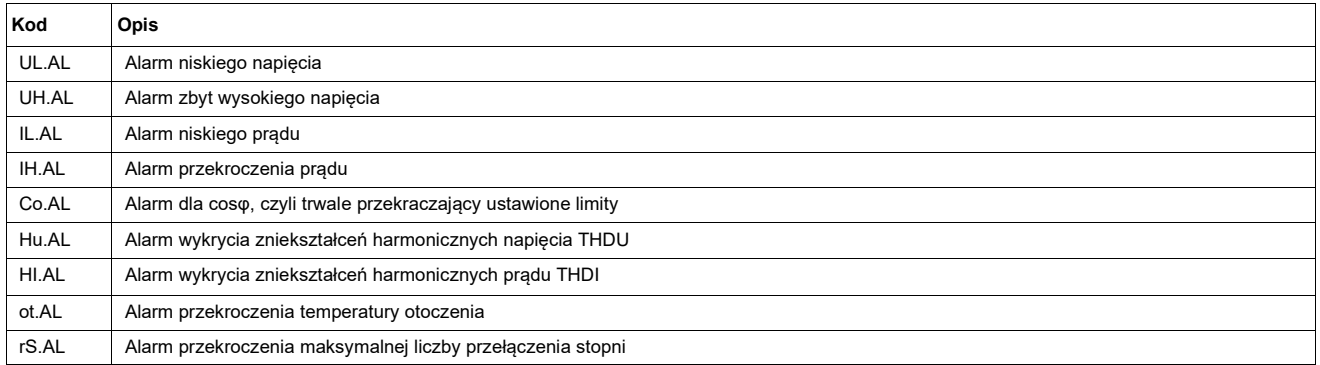

Alarm temperatury to specjalny alarm, który działa na dwóch poziomach. Jeśli ten alarm jest włączony, styk wyjściowy alarmu służy do sterowania wentylatorem i nie może być wykorzystywany do żadnego innego wskazywania zdarzenia alarmowego. Styk wyjściowy zamyka się, gdy temperatura zmierzona przez sterownik przekroczy poziom ustawiony w parametrze **tEPV**. W takim przypadku wszystkie zdarzenia alarmowe są pokazywane tylko na wyświetlaczu bez działania styków wyjściowych. Drugi poziom, który odłącza wszystkie stopnie kompensacji i wyświetla zdarzenie alarmowe na wyświetlaczu, jest definiowany przez parametr **tEPA**.

# **Uwaga**

*Jeśli włączony jest alarm ot.AL, wówczas wyjście alarmowe jest używane do sterowania wentylatoren. Wszystkie pozostałe alarmy mają jedynie charakter informacyjny, bez informacji zwrotnej na wyjściu alarmowym.*

## <span id="page-11-0"></span>*6.17. Konfiguracja portu komunikacyjnego RS485 (PFC 12 RS)*

Poniższe parametry dotyczą konfiguracji komunikacji szeregowej dla portu RS485 (protokół komunikacyjny MODBUS).

- **Id** określa liczbę urządzeń w sieci RS485 i można ustawić od 1 ... 255
- **bAUd** określa prędkość komunikacji między kontrolerem a komputerem. Wartość domyślna to 0.
- **PAr** domyślnie jest ustawiony na oFF i można go zmienić na parzysty (on) lub nieparzysty (on \, o)

# <span id="page-11-1"></span>*6.18. Hasło do trybu konfiguracji (CodE)*

Dzięki hasłu możliwa jest ochrona regulatora przed nieautoryzowanym dostępem. Bez odpowiedniej znajomości hasła można tylko zobaczyć ustawione parametry, ale nie można ich zmieniać. Hasło jest ustawione jako czterocyfrowy numer. W trybie konfiguracji przejdź za pomocą przycisków ▲, ► do parametru **CodE**. Po naciśnięciu przycisku **SET** na wyświetlaczu pojawi się "- - - -". Pierwsza kreska z lewej strony miga. Za pomocą przycisku ▲ ustaw numer od 0 ... 9 i potwierdź przyciskiem ►. Teraz miga druga kreska i na wyświetlaczu świecą się pierwsze ustawione cyfry. Zachowaj tę samą procedurę do momentu ustawienia ostatniego numeru. Po naciśnięciu przycisku **SET** hasło do wejścia w tryb konfiguracji zostaje zapisane w pamięci. Od tego momentu konieczne jest, aby dla każdej zmiany wpisać hasło, aby wejść w tryb konfiguracji. W przeciwnym razie wszelkie zmiany nie zostaną zaakceptowane.

Ochronę hasłem można wyłączyć w taki sam sposób, jak aktywację hasła, ale wprowadzając kod "0000".

### <span id="page-11-2"></span>*6.19. Restart (rES)*

Ta funkcja przywraca domyślną konfigurację. Jest to ostatni element w menu i jest reprezentowany na wyświetlaczu przez symbol **rES**. Naciśnij przycisk **SET** i przytrzymaj, jednocześnie naciśnij przycisk **MAN**. Diody LED stopni zaświecą się, a następnie zaczną po kolei gasnąć. Ten cykl powtórzy się dwa razy. Następnie wyświetlacz pokaże chwilową wartość współczynnika mocy. Ustawienia fabryczne zostaną przywrócone.

## **Ważne**

*Po ponownym uruchomieniu konieczne jest ponowne ustawienie urządzenia, a także automatyczne wykrycie.*

### **7. Wyświetlane wielkości**

Funkcje monitorowania nie wpływają na proces regulacji, który cały czas działa niewidocznie. Wyświetlaną wartość można zmienić w dowolnym momencie, a diody LED po prawej stronie wyświetlacza wskazują rodzaj wyświetlanej wartości.

Pokazane wartości są podzielone na poziomy, dzięki czemu wartości na jednym poziomie są ściśle powiązane. Aby przełączać się między poszczególnymi poziomami, naciśnij przycisk ▲, a aby zmieniać ekrany na jednym poziomie, naciśnij przycisk ►. Podział pokazanych wartości na poziomy wynika z poniższej listy. Aby powrócić do chwilowego **CoSF**, naciśnij przycisk **SET**.

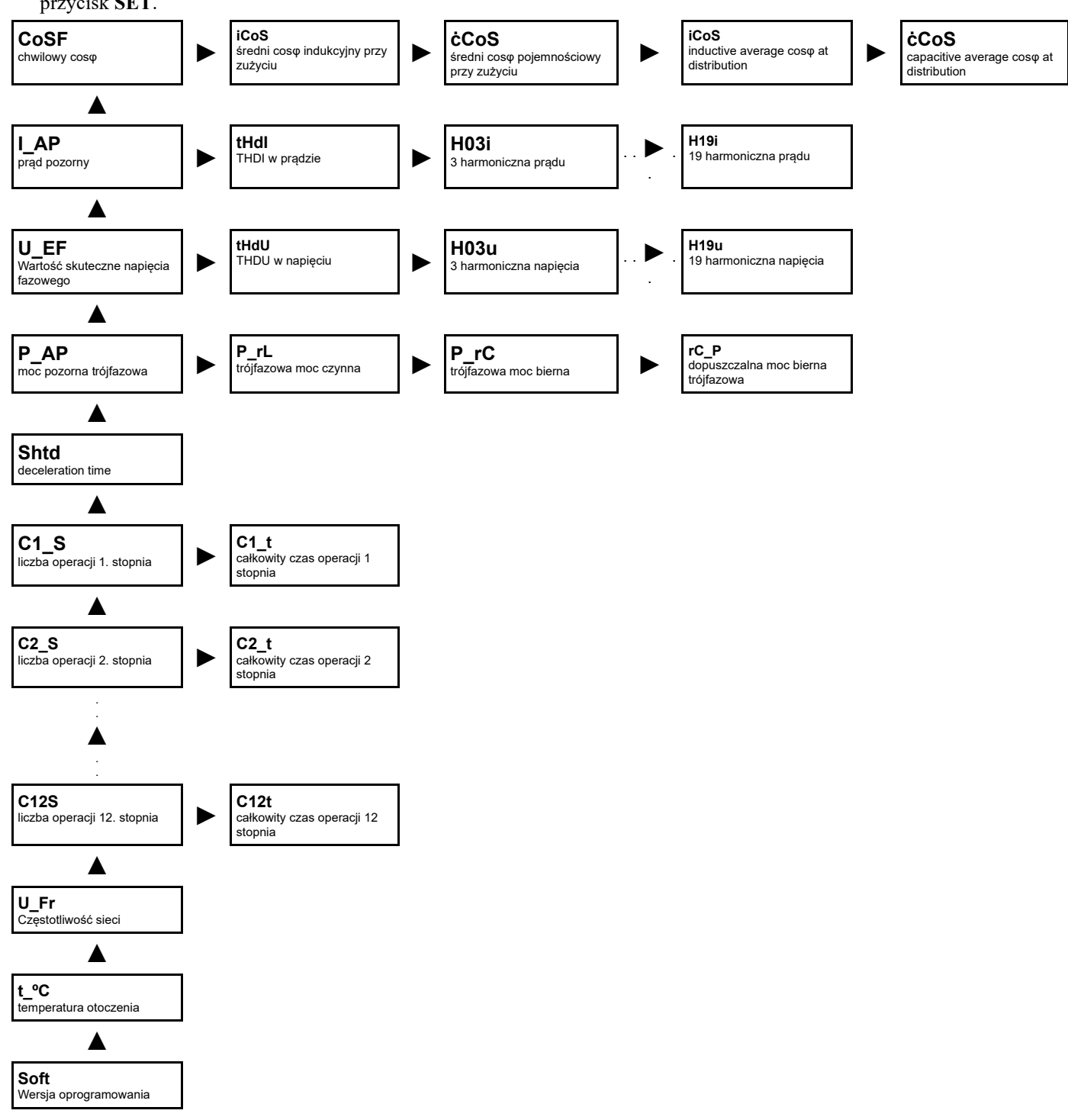

### *7.1. Wartości maksymalne*

Kontrolery PFC 12 rejestrują maksimum kilku zmierzonych parametrów w pamięci nietrwałej wyłącznie w celach informacyjnych. Zarejestrowane wartości maksymalne są resetowane po utracie zasilania.

Aby uzyskać informacje o maksymalnej wartości mierzonej, naciśnij przycisk **MAN**, a wartość maksymalna zostanie na chwilę wyświetlona. Trzymając przycisk wciśnięty, wyświetlacz pokaże maksimum mierzonej wartości.

Aby usunąć tę maksymalną wartość, naciśnij jednocześnie przycisk **MAN** i przycisk **SET**.

### <span id="page-13-0"></span>*7.2. Cosφ*

Wyświetlanie cosφ jest domyślnym wskazaniem. Wartość ta pojawi się na wyświetlaczu po podłączeniu napięcia zasilania, a jeśli na wejściu prądowym przepływ prądu jest większy niż 3 mA. Czerwona dioda LED po lewej stronie wyświetlacza oznaczona jako **ind**. i **cap**. wskazuje, czy zmierzony współczynnik mocy znajduje się w obszarze indukcyjnym czy pojemnościowym. Jeżeli prąd pomiarowy spadnie poniżej 3 mA, sterownik rozłączy wszystkie stopnie, a na wyświetlaczu pojawi się "- - - -". Za pomocą przycisku ► można przejść do wskazania średniego indukcyjnego współczynnika mocy. Na początku na wyświetlaczu pojawi się symbol **i\_CoS**, a następnie po 1 sekundzie pojawi się wartość liczbowa. Po naciśnięciu przycisku ► na wyświetlaczu pojawi się symbol **ċCoS**, a po 1 sekundzie pojawi się wartość liczbowa. Kolejne naciśnięcie przycisku ► pokaże **iCOS** podczas dystrybucji (dioda zasilania świeci), następnie **cCOS** podczas dystrybucji, a następnie powróci do chwilowej wartości cosφ

### *7.3. Prąd pozorny*

Naciśnięcie przycisku ▲ spowoduje przejście do innego poziomu - pozorny prąd. Symbol **I\_AP** pojawi się na wyświetlaczu przez 1 sekundę. Następnie wyświetlacz pokaże efektywną wartość prądu pozornego po stronie pierwotnej przekładnika prądowego, przy założeniu, że poprawny współczynnik przekładnika jest ustawiony w trybie konfiguracji, pod parametrem **I\_tr**. Inną wartością na tym poziomie jest aktualny współczynnik zniekształceń harmonicznych. Po naciśnięciu przycisku ► na wyświetlaczu pojawi się symbol **tHdI**, który po 1 sekundzie zostanie zastąpiony rzeczywistą zmierzoną wartością. Aby uzyskać informacje o maksymalnej wartości lub ją skasować, wykonaj tę samą procedurę, jak opisano powyżej.

### *7.4. Wartość skuteczna napięcia*

Poziom ten ma dokładnie taką samą strukturę jak poprzedni poziom dla pozornego prądu, ale tym razem dotyczy on napięcia sieciowego.

### *7.5. Moce*

Kolejny poziom oferuje wartości czterech mocy. W pierwszej pozycji występuje moc pozorna **P\_AP**, następnie odpowiednio moc czynna **P\_rL** i moc bierna **P\_rC**, a ostatnia, ale nie mniej ważna, moc bierna **rC\_P**. Dla wszystkich mocy dostępna jest rzeczywista zmierzona wartość i oczywiście również maksymalna zmierzona wartość. Procedura pokazywania lub usuwania wszystkich wartości jest taka sama jak dla poprzednich poziomów.

### *7.6. Opóźnienie de-kompensacji*

Ta informacja pokazuje rzeczywisty pozostały czas (w sekundach) do podjęcia działania regulacyjnego podczas nadmiernej kompensacji. Wyświetlana wartość jest zmniejszana co sekundę o kwadrat rzeczywistego odchylenia regulacji i żądanej wartości współczynnika mocy.

### <span id="page-13-1"></span>*7.7. Liczba przełączeń poszczególnych stopni*

Liczba przełączeń poszczególnych stopni jest podzielona na 12 dla niezależnych poziomów PFC 12. W przypadku pierwszego stopnia na wyświetlaczu pojawi się symbol **C1\_S**, a po jego zniknięciu zostanie wyświetlona liczba zamknięć obwodu pierwszego stopnia. Informacje te można usunąć, naciskając jednocześnie przyciski **SET** i **MAN**. Na inny poziom, na którym znajdują się informacje o drugim etapie, przejdź za pomocą przycisku ▲. Reszta procedury jest taka sama jak w pierwszym etapie.

### *7.8. Częstotliwość napięcia sieci*

Na następnym poziomie znajduje się częstotliwość napięcia sieci **U\_Fr**. Również na tym poziomie dostępna jest rzeczywista wartość częstotliwości napięcia systemu, wartość maksymalna i wartość minimalna. Wyświetlanie rzeczywistych i maksymalnych wartości jest takie samo jak dla poprzednich poziomów.

### *7.9. Temperatura*

Ostatni poziom pokazuje temperaturę otoczenia regulatora **t\_°C**. Zarówno rzeczywista, jak i maksymalna wartość są widoczne. Wyświetlanie lub usuwanie tych wartości jest takie samo, jak w przypadku poprzednich poziomów.

#### **8. Sterowanie ręczne**

Przełączenie regulatora w tryb konfiguracji i kolejne naciśnięcie przycisku **MAN** spowoduje aktywację ręcznej regulacji stopni kompensacji. Status jest wskazywany przez diodę **LED manual**. Na wyświetlaczu przez 1 sekundę będzie wyświetlany symbol **St\_1**. Następnie zostanie zastąpione wartością rzeczywistą, która miga (wskazanie trybu ręcznego). Przycisk ▲ pozwala zmienić status stopnia w odniesieniu do ustawionego czasu rozładowania i opóźnienia odłączenia stopnia. Oznacza to, że jeśli stopień jest wyłączony, naciśnięcie przycisku ▲ spowoduje włączenie tego stopnia mocy. Jeśli stopień jest załączony, ten sam przycisk wyłączy stopień mocy. Aby wybrać kolejny stopień mocy, naciśnij przycisk ►. Po naciśnięciu tego przycisku na wyświetlaczu przez 1 sekundę pojawi się symbol **St\_2**, reprezentujący kolejny stopień. Cała procedura jest taka sama jak na poprzednim etapie. Naciskając przycisk **MAN** można wyłączyć tryb ręczny.

### **9. Powiadomienie o alarmie**

Jeśli pojawi się co najmniej jedno z włączonych zdarzeń alarmowych, przekaźnik wyjścia alarmowego zostanie włączony na 1 minutę, a dioda **LED alarm** zacznie migać. Ta dioda LED będzie również migać po zniknięciu zdarzenia alarmowego, dopóki nie zostanie anulowane przez długie naciśnięcie przycisku **SET**. Powiadomienie o alarmie nie ma żadnego wpływu na zachowanie regulatora, z wyjątkiem przypadku, gdy alarm jest aktywowany przez zakłócenia o wysokiej harmonicznej.

Symbol sortowania alarmu jest wyświetlany na wyświetlaczu po naciśnięciu przycisku **SET** przez co najmniej 5 sekund. Symbol zdarzenia, które spowodowało alarm, pojawi się na wyświetlaczu, a po nim nastąpi wartość zdarzenia parametru, który spowodował działanie alarmu.

Kolejne naciśnięcie przycisku **SET** anuluje wyświetlany alarm. Jeśli wydarzy się więcej zdarzeń alarmowych, na wyświetlaczu pojawi się kolejny symbol zdarzenia. Zachowując tę samą procedurę, można postępować do momentu anulowania ostatniego zdarzenia alarmowego. W trybie wyświetlanych wartości można sprawdzić, które wartości zdarzeń alarmowych aktywowały alarm (rozdział 7). Symbole zdarzeń alarmowych są takie same jak symbole używane podczas ustawiania alarmu w trybie konfiguracji.

Po anulowaniu zdarzenia alarmowego lub powiadomień o zdarzeniach wystąpi 60-sekundowe opóźnienie, zanim zostanie rozważony jakikolwiek nowy alarm. Opóźnienie to wynika z możliwości przejścia do menu konfiguracji.

#### <span id="page-14-0"></span>**10. Parametry techniczne**

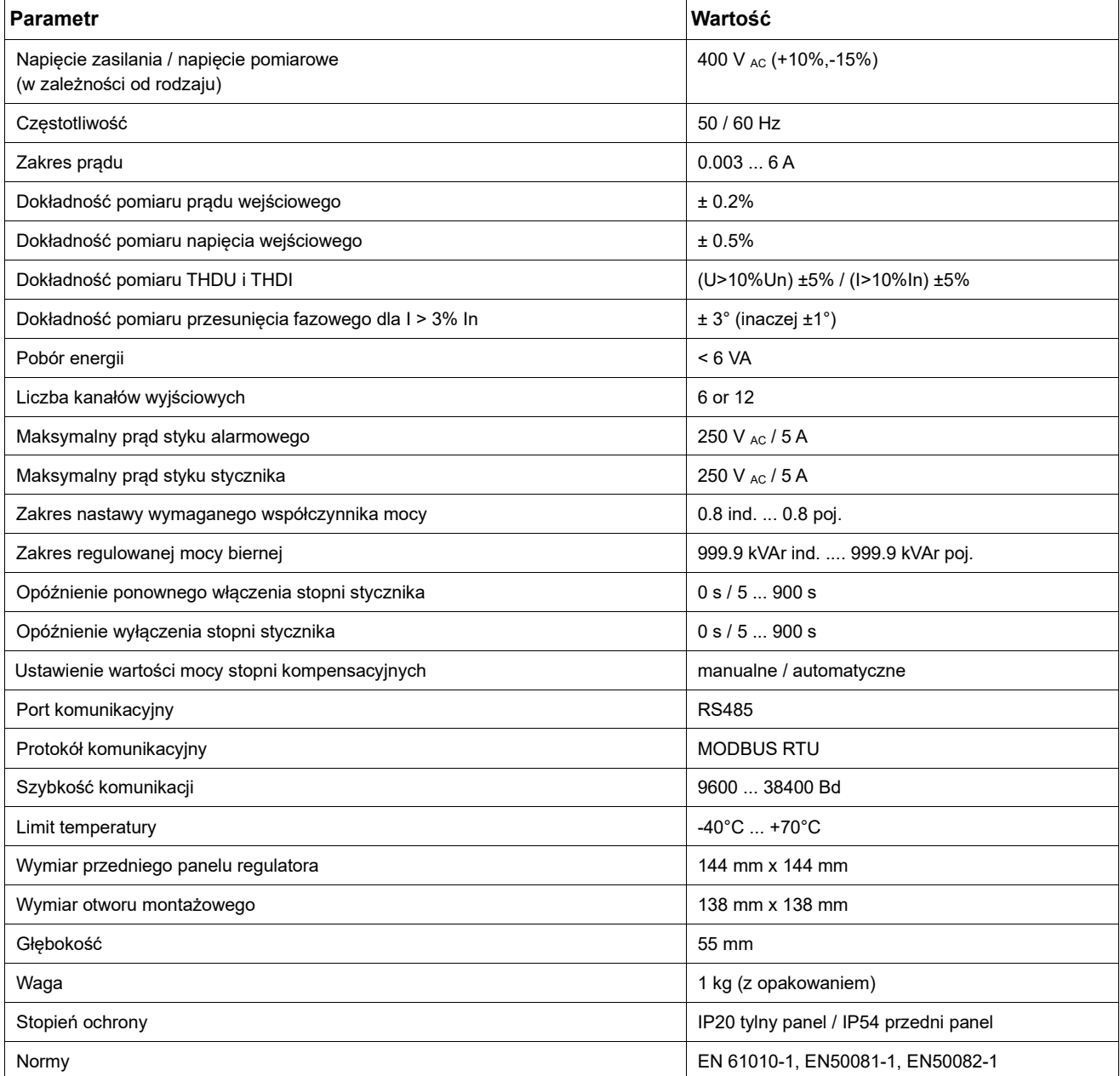